# Lampiran

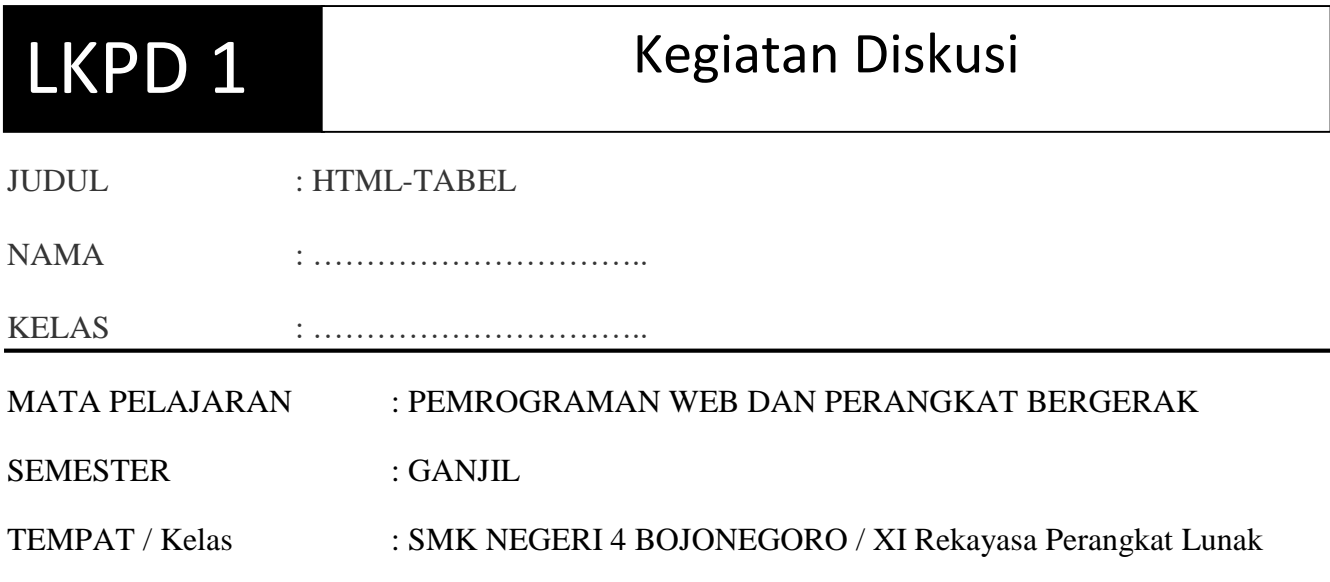

## **Petunjuk Belajar**

- 1. Isi Biodata dalam Dalam Lembar Kerja ini dengan Nama Lengkap dan Kelas yang ditulis dengan huruf Kapital.
- 2. Baca Dengan cermat dan teliti Tugas serta intruksi dan ikuti langkah langkah pengerjaannya dengan baik

## **KOMPETENSI DASAR**

3.3 Menerapkan format tabel pada halaman web

## **INDIKATOR :**

Setelah mengikuti pembelajaran dengan model pembelajaran PBL dalam Mata pelajaran Pemrograman Web dan Perangkat Bergerak Siswa Dapat :

- 1. Menjelaskan tag-tag html yang digunakan untuk membuat tabel.
- 2. Menentukan prosedur pembuatan tabel dalam html.
- 3. Menentukan penerapan format tabel dalam web.
- 4. Menentukan prosedur pembuatan tabel dalam tabel..

## **INFORMASI PENDUKUNG:**

#### **Pengetian Rowspan, colspan**

Colspan dan rowspan adalah html attribute yang fungsiny utk memperlebar atau menggabungkan beberapa kolom atau row menjadi satu, sehingga satu unit kolom atau row ini menjadi lebih lebar. Colspan adalah kependekan dari "column span" yang bisa mengartikan sebagai "berapa kotak kesamping" sedangkan rowspan mengartikan "berapa kotak kebawah.

## **TUGAS DISKUSI:**

Berkelompoklah dengan siswa antara 3-4 teman kamu baik laki-laki maupun perempuan kemudian Diskusikan buat perencanaan dengan kelompokmu untuk membuat sebuah tabel yang didalamnya terdapat beberapa atribut seperti berikut:

- a. Colspan 5 Kolom
- b. Rowspan 7 Baris

## **Instruksi :**

Buat Algoritmanya dalam langkah secara urut dan tulis Hasil Perencanaanmu dalam HTML

## **LANGKAH KERJA:**

- 1. Membuat kelompok sejumlah 3-4 Siswa
- 2. Baca Tugas dan Instruksi Kerja , kemudian Diskusikan Permasalahan di tugas tersebut
- 3. Tulis hasil Diskusi dalam Kertas dalam Bentuk Langkah Algoritma dilengkapi coding HTML
- 4. Foto Hasil Pekerjaan dan Kirim (portofolio) ke google classroom kalian

## **ALAT DAN BAHAN**

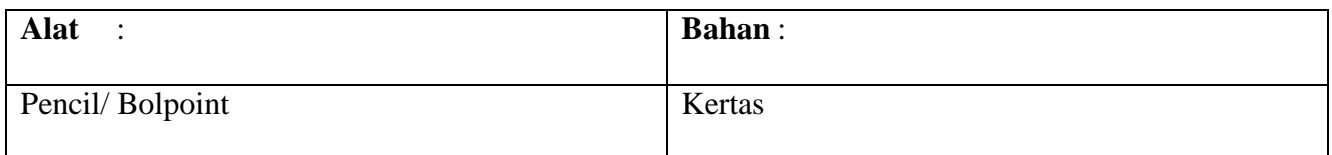

## **PENILAIAN**

Teknik Penilaian

- 1. Sikap :
	- Observasi
	- Penilaian Diri
	- Penilaian Antar Teman
- 2. Pengetahuan : Portofolio

## **Penilaian Observasi**

Format Jurnal Pembelajaran

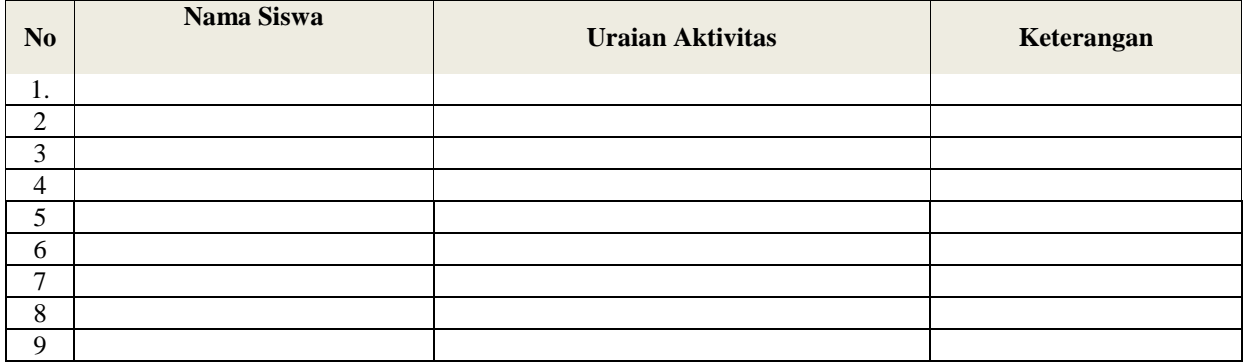

Keterangan :

1. Jika Kegiatan Pembelajaran Dilaksanakan siswa serta aktif maka keterangan diberi sebutan B**aik**

2. Jika Kegiatan Pembelajaran Dilaksanakan siswa tapi pasif muncul maka keterangan diberi sebutan **Cukup**

**3** Jika Kegiatan Pembelajaran Tidak Dilaksanakan siswa maka keterangan diberi sebutan **Kurang**

#### **Penilaian Kelompok**

Format Lembar Penilaian Diskusi (Kelompok)

Kelompok : ………..

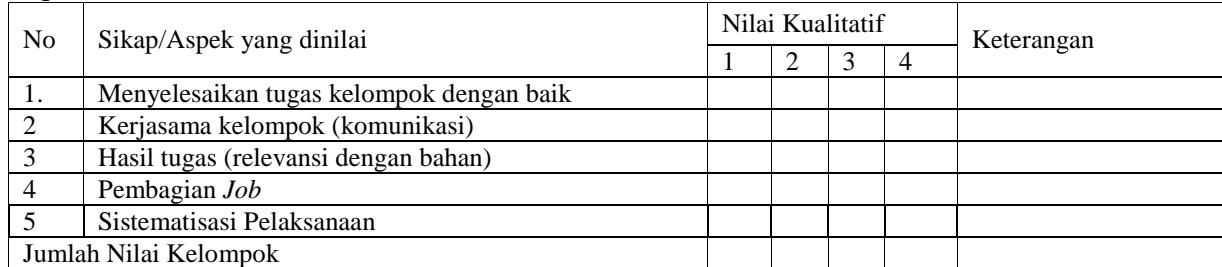

Keterangan :

- 1. Jika 4 kriteria muncul maka diberi sebutan **sangat baik**
- 2. Jika 3 kriteria muncul maka diberi sebutan **baik**
- 3. Jika 2 kriteria muncul maka diberi sebutan **cukup**
- 4. Jika 1 kriteria muncul maka diberi sebutan **kurang**

## **Penilaian Diri**

#### Format Lembar Penilaian Diskusi (Individu Peserta Didik)

Nama : …………….

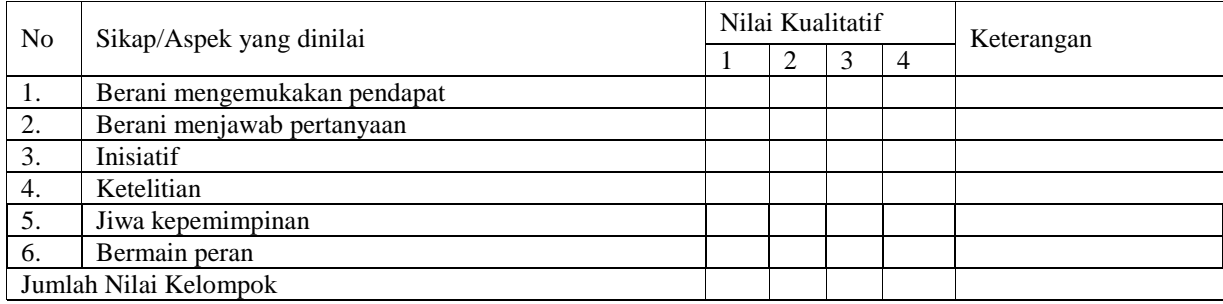

Keterangan :

- 1. Jika 4 kriteria muncul maka diberi sebutan **sangat baik**
- 2. Jika 3 kriteria muncul maka diberi sebutan **baik**
- 3. Jika 2 kriteria muncul maka diberi sebutan **cukup**
- 4. Jika 1 kriteria muncul maka diberi sebutan **kurang**

#### **Penilaian Porto Folio**

Format Lembar Penilaian Portofolio (Individu Peserta Didik)

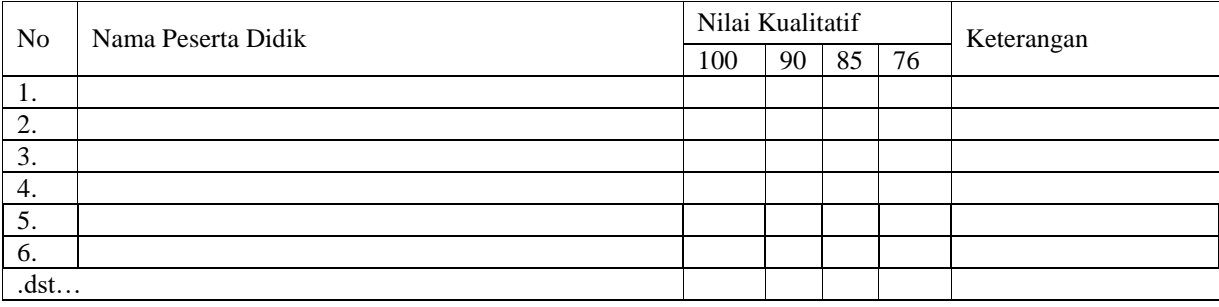

Keterangan :

1. Jika 100 kriteria Pengumpulan Portofolio algoritma benar logikanya dan procedure HTML Benar alurnya 2. Jika 90 kriteria Pengumpulan Portofolio algoritma cukup benar logikanya dan procedure HTML Benar Alurnya 3 Jika 85 kriteria Pengumpulan Portofolio algoritma cukup benar dan procedure HTML Benar Alurnya 4. Jika 76 kriteria Pengumpulan Portofolio algoritma kurang benar dan procedure HTML Benar Alurmya

# Lampiran

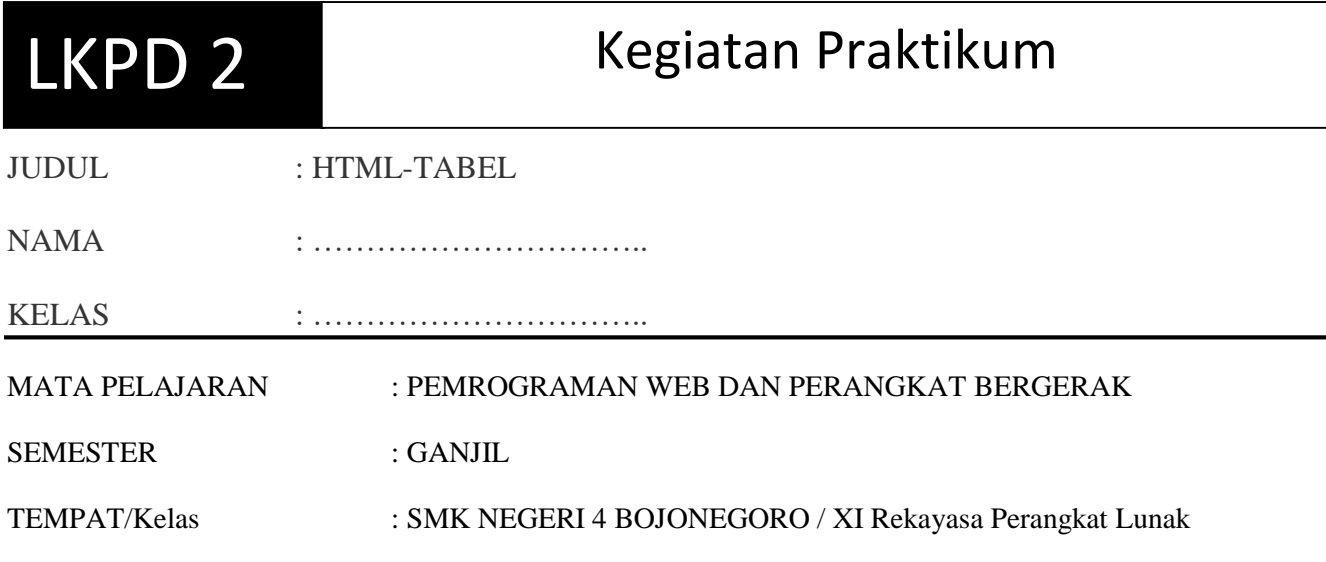

#### **PETUNJUK BELAJAR**

- 1. Isi Biodata dalam Dalam Lembar Kerja ini dengan Nama Lengkap dan Kelas yang ditulis dengan huruf Kapital.
- 2. Baca Dengan cermat Tugas dan ikuti langkah langkah pengerjaannya dengan baik

#### **KOMPETENSI DASAR**

4.3 Membuat kode html untuk menampilkan tabel pada halaman web

#### **INDIKATOR :**

Setelah mengikuti pembelajaran dengan model pembelajaran PBL dalam Mata pelajaran Pemrograman Web dan Perangkat Bergerak Siswa Dapat :

- 1. Merancang program tampilan tabel dalam html
- 2. Membuat program halaman web yang menampilkan tabel.
- 3. Menguji program tampilan tabel dalam web server.

#### **INFORMASI PENDUKUNG:**

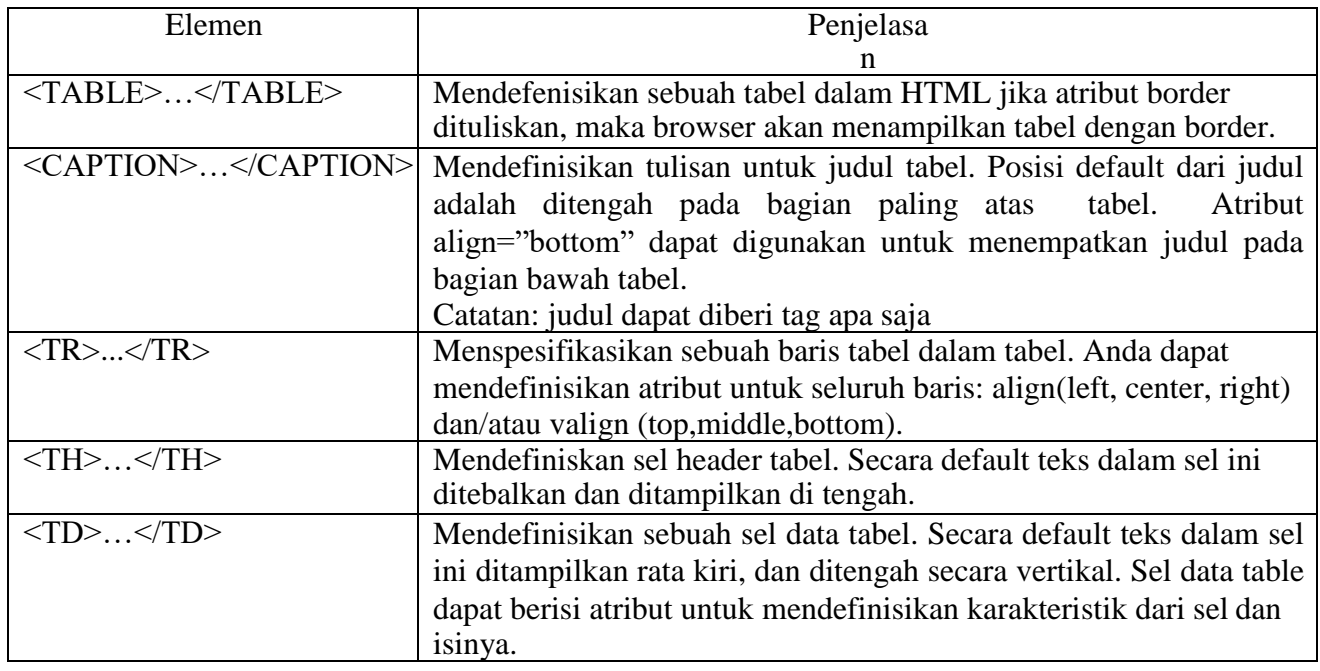

## Atribut tabel

Catatan: atribut yang didefinisikan dalam <TH>…</TH> atau <TD>…</TD> akan menggantikan alignment default yang didefinisikan dalam <TR>…</TR>.

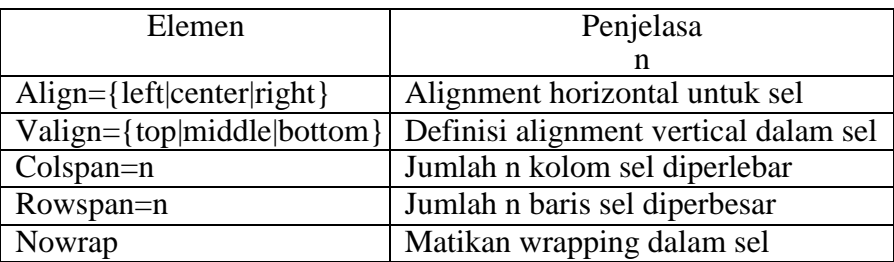

## **TUGAS:**

Implementasikan Hasil Perencanaan kamu dalam diskusi pada kode HTML di text editor

#### **Intruksi :**

Ujicoba Kode HTML yang kamu buat pada web Browser dalam bentuk Pesentasi (Demo Program)

## **LANGKAH KERJA:**

- 1. Buka xampp Control panel, Start pada mysql dan Apache
- 2. Buka Text editor misal Sublime Text dan Ketikkan coding HTML hasil Perencanaan kalian
- 3. Simpan di C:/xampp/htdoct/ buat folder baru dengan nama "LKPD1-1" simpan didalamnya dengan nama index.html.
- 4. Ujicoba dengan menjalankan di browser misal Chrome dengan menulis di address "localhost/LKPD1-1" enter.
- 5. Presentasikan hasilnya di webmetting google meet

## **ALAT / BAHAN**

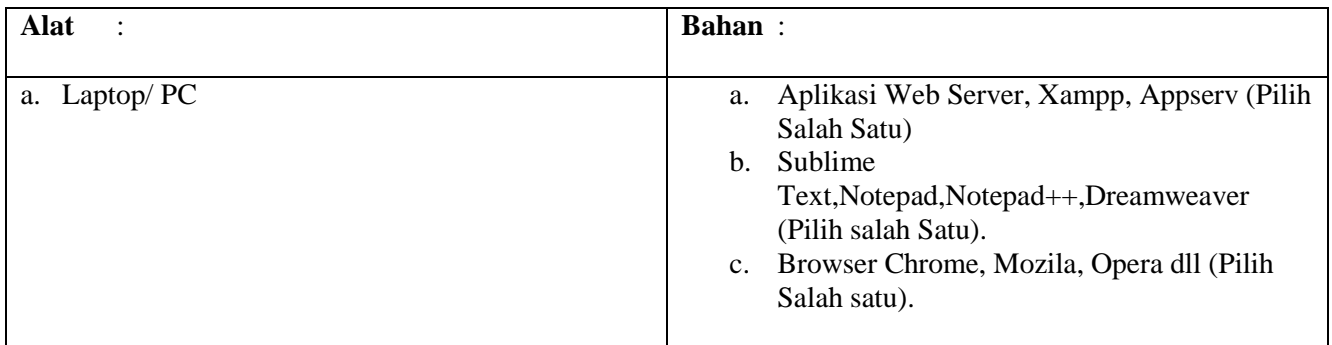

## **PENILAIAN**

Teknik Penilaian:

1. Ketrampilan : Presentasi

#### **Rubrik Unjuk kerja Presentasi**

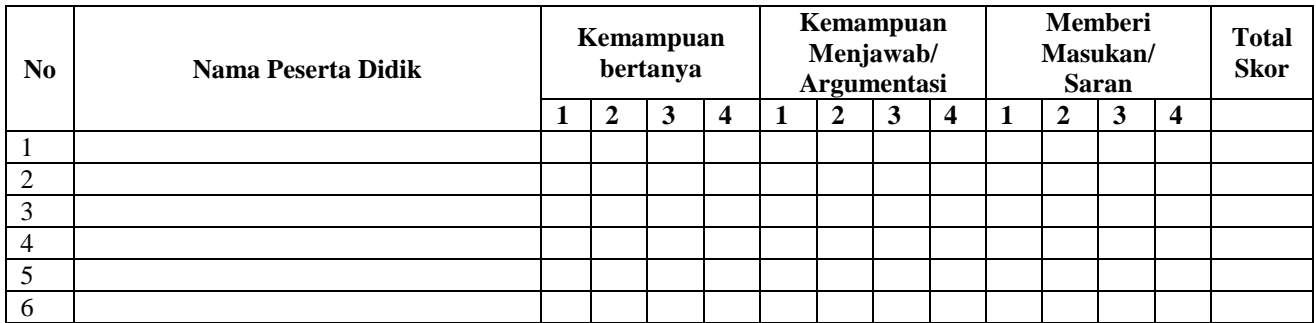

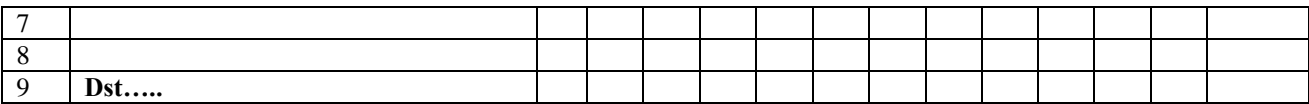

## **Pedoman Penskoran**

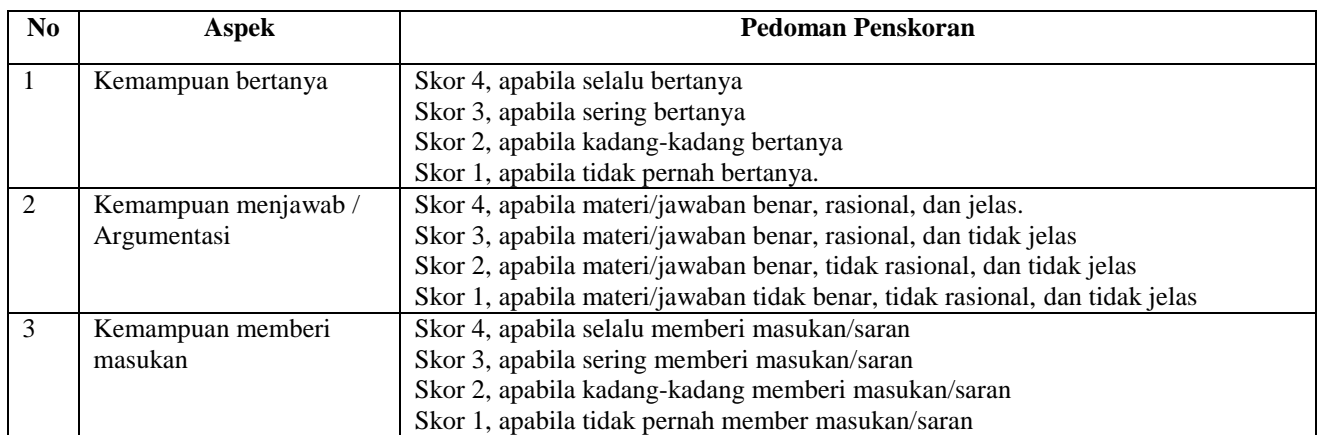